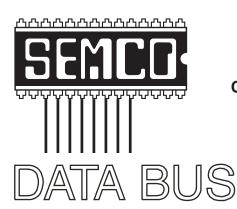

# Official Newsletter SouthEastern Michigan Computer Organization, Inc.

Volume 27

March 2002

Number 3

### **IN THIS ISSUE**

| MEETINGS SCHEDULE                                             | 3  |
|---------------------------------------------------------------|----|
| Third Annual DATA BUS CD                                      | 3  |
| Deals Column, by Bob (the Cheapskate) Click                   | 3  |
| Shopping Tips for Internet Shopaholics, by Steve Bass         | 6  |
| Backing Up Your Hard Drive, by Gene Barlow                    | 8  |
| Quicken 2002 Deluxe, by Arthur L. Laramie                     | 12 |
| Board meeting Minutes, by Carol Sanzi                         | 14 |
| DATABUS Deadline (10th day after meeting)                     | 14 |
| SIGs MAC, IBM, IBM Intermediate, Advanced, & Novice IBM Group | 15 |
| Other Groups Calendar                                         | 16 |
| Tax Deductible Donations & Resource Persons                   | 17 |
| SEMCO CALENDAR OF EVENTS                                      | 18 |
| MAP, OAKLAND UNIVERSITY, ROCHESTER                            | 19 |

#### **SEMCO OFFICERS**

| President      | Gary DeNise       | (248) 634-7514 |
|----------------|-------------------|----------------|
| Vice President | Phil "Vic" Charns | (248) 398-4465 |
| Secretary      | Carol Sanzi       | (810) 739-7256 |
| Treasurer      | Roger Gay         | (248) 641-7799 |

#### **NEWSLETTER STAFF**

| Publications Committee Chair | Bob Clyne         | (810) 387-3101 |
|------------------------------|-------------------|----------------|
| Editor                       | Cheryl Fil        | (734) 397-1140 |
| Editorial Assistant          | Bob Clyne         | (810) 387-3101 |
| Publisher                    | Phil "Vic" Charns | (248) 398-4465 |

Calendar—Other Groups Chair needed

### SIG (SPECIAL INTEREST GROUP) CHAIRPERSONS

 SIG-IBM: CoChairman
 Tom Callow
 (248) 642-1920 (9-5)

 CoChairman
 Warner Mach
 (313) 326-0733

SIG-IBM INTERMEDIATE Jack Vander-Schrier

NOVICE-IBM GROUP Rotating Hosts
SIG-ADVANCED Franz Breidenich (248) 398-3359

APPLE: SIG-MAC: Position Open

The SouthEastern Michigan Computer Organization, Inc. (SEMCO) is a non-profit, 501(c)(3), group dedicated to providing information, education and a forum to computer users (professional and amateur) and other interested individuals. Membership in SEMCO is open to all individuals 18 years or older. Persons under 18 years may become members through the sponsorship of a parent or guardian. Dues of \$30/year include monthly DATA BUS, access to SEMCO's Message Service, and free personal ads.

All SEMCO correspondence should be addressed to SEMCO - P.O. Box 707 - Bloomfield Hills, MI 48303-0707

Website: <a href="http://www.semco.org">http://www.semco.org</a>
E-mail: <a href="mailto:semco@oakland.edu">semco@oakland.edu</a>

General information: (voice) answering device in Royal Oak (248) 398-7560

DATA BUS is published monthly by SEMCO as its official newsletter. Mail DATA BUS newsletter copy to: Cheryl Fil, Editor, 740 Sutten, Canton, MI 48188-1283; or e-mail to: <a href="mailto:chermi@comcast.net">chermi@comcast.net</a>. Editor is responsible for contents and control of the DATA BUS. Materials published herein may be used for non-commercial purposes only, without further permission of SEMCO or the authors, except as noted & including author and source, i.e. DATA BUS, and issue date. Entire contents copyright © 2002, SouthEastern Michigan Computer Organization, Inc.

SEMCO does not condone in any way the illegal copying of copyrighted computer programs and will not tolerate such practice at any club function.

Your mailing label and membership cards list the month and year your membership expires. A DUES DUE message may appear on the newsletter back cover page two months before your subscription expires. Newsletters will not be sent after the month of expiration. Back issues may not be available. Renew your membership as early as possible to avoid missing any newsletters.

This publication was created using Adobe PageMaker 6.5 Plus, donated by Adobe Systems, Inc.

## DATA BUS CD

containing

### 1997-2001 DATA BUS

issues including material not in the printed version

### PLUS PICTURES

from

### 25<sup>th</sup> Anniversary Meeting 2002 SEMCO Volunteers Party

other **SEMCO** events & 2 Microsoft **eXtreme** events

### **PLUS**

Acrobat Reader files for PC, MAC & Linux

Membership Directory

Articles of Incorporation

Bylaws

Price: only \$5 each

### Available at the March 10 meeting.

If you want the CD and cannot attend the March meeting get your order to Bob Clyne by March 30.

### SEMCO MEETINGS Sunday, March 10, 2002

Board Meeting 12:00pm
General Meeting 1:30pm
SIG-IBM Meeting 1:45pm
SIG-MAC Meeting 1:45pm
Social Period 3:15pm
IBM Novice Group 3:45pm
SIG-IBM Intermediate 3:45pm

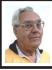

### **DEALS COLUMN**

from the Deals Guy Greater Orlando Computer UG by Bob "The Cheapskate" Click

I like Caligari software for the unique effects it offers. Last year they began sending me e-mail marketing messages for their products, often a special offer. When they came out with iSpace, I bought their introductory special. Two months later they introduced an updated version of **iSpace**, but if I wanted it, I had to buy it. I was upset and didn't buy it. I complained, but to no avail.

Several months later, I purchased a special they offered on version 5.1 of **trueSpace** with some plug-ins bundled (how soon we forget). Not even a month later, they introduced **trueSpace 5.2**, an updated version that I would have to pay \$99 for if I wanted it. I thought that was unfair and complained to their marketing department, saying that other vendors usually have a grace period for a free upgrade if you have just purchased their software, but it fell on deaf ears.

I feel their marketing tactics are very un-ethical and I have now written off buying anything more from Caligari. I just thought I'd alert you to my experience.

### Lots of Feedback

I was very surprised by the response I received from my comments about the Sept. 11 tragedy and the aftermath. My thanks to everybody who took the time to say they agreed with my comments about profiling. I was surprised at how many (or a family member) were directly affected by profiling.

### **New Group Listing**

The Islander Computer User Group is using this column and is now listed on my distribution page. They are a small group located in Lake Havasu City, AZ. No URL so far though. Also, Santa Anna Valley PC Group has added their name to the list of groups carrying the Deals column on my distribu-tion page. If your group is not listed there please let me know, even if you do not carry my column.

### Still Good

Word Smith for the Palm is still good. Go to <www.bluenomad.com> to order. The Omega Frame should still be good. To order, e-mail your Johnson request to George <jenco@pacbell.net> and mention the "DealsGuy column." By this time, I'm sure the eVest deal is dead because it was only good until supplies lasted. Unfortunately, other offers helped to deplete their inventory fast, so I'm sure most of my readers missed out. I don't understand why it was just for the present supplies, but that was the rule.

He did not tell me it was a closeout, and I've not received a new offer to replace the old one under the circumstances.

Two readers had problems with **PC Pinpoint**. Be SURE to type DealsGuy (one word) in the password box for the discount. They tell me they are very committed to resolving your problem or your money back. Keep their techs at it until they get it fixed, if a fix is possible.

### Not A Good Month For Deals

Vendors completely ignored me this month except for one who contacted me about an offer. What I thought were some good leads for deals from vendors I talked to at Comdex are duds so far. Four vendors I've since tried to contact have completely ignored me by not returning my phone calls or e-mail. Another marketing manager hung up on me when I was trying to explain my column to him. I guess they don't need any help.

Reminds me of a vendor I was making my pitch to at Comdex. His product was a solution called "Wipe Out" to repair scratches on CDs. He quickly interrupted to show me writeups in several magazines saying he already has lots of exposure and the last thing he needed was more media exposure by (insults withheld). It didn't take me long to exit that vendor's booth. It was one thing to tell me he was not interested, but quite another to impugn my integrity and use those comments in front of my wife. A friend standing near was also dumbfounded.

### Do Your Income Taxes FREE

It seems I always forget **Tax Act** at this time of year, but I'm belatedly reminding you about the free income tax software from Second Story Software. There is also an upgrade version. The paid version is only \$19.95 and does offer better features. Download your choice at <a href="http://www.taxact.com">http://www.taxact.com</a> and I'd say to get it done soon.

### Ink Jet Your Ink Jet

Susie McLean of Inksell.com contacted me about offering my readers a discount on their products. I know nothing about prices for this type of product, so you are on your own here. However, the Web site seems very professional and it sounds like they offer quality product. Here is Suzie's message:

"InkSell.com is a discount printing Supply Company that specializes in cartridges for all makes of ink jet and laser printers, solid ink printers, copiers, and fax machines. We sell brand names, new (not remanufactured) compatible cartridges, and refill kits. Our compatible cartridge quality is certified to match that of the manufacturer and our prices are up to 70 and 80% less. We would be happy to offer your readers a 10% discount on purchases at our online store.

"A discount coupon code will be valid through April 30, 2002. To redeem the 10% discount, (not valid with any other discount or offer), simply visit our site, <a href="http://www.inksell.com">http://www.inksell.com</a>. To place your order and continue to 'check out' where there will be a blank to enter

the discount coupon code (D0302). The discount will be automatically calculated. Should anyone have questions or need assistance, phone customer service at 1-800-255-0483, or send e-mail to <a href="mailto:help@inksell.com">help@inksell.com</a>."

Here are more items I found in the September issue of the Macon Users Group's newsletter:

### Free HTML Editor

1st Page 2000 is a professional HTML Editor that you can use to create a very good Web site. I understand there are over 450 Java scripts and it supports just about all the latest Web languages. They say it has won 14 Web awards and has been rated one of the top three HTML editors of all time. It contains a novice interface along with an expert one, and, get this ... I'm told it offers live tech support and user forums.

You'll find it at <a href="http://www.evrsoft.com">http://www.evrsoft.com</a>> where you can find more information and download it if you like.

### Make Annoying Popup Windows Go Away

Popup Killer is a godsend if you hate those ads popping up all the time when you're on line. They are annoying and we can do without them. This is another one I found in the Macon Users Group newsletter. If this concept interests you, go to <a href="http://software.xfx.net/utilities/popupkiller/">http://software.xfx.net/utilities/popupkiller/</a>. It's freeware, but the article I read recommends you send the author \$7.00 to help keep him in beer and pretzels. I'm not sure if that would be the author of popup killer or the author of that article!

### Clean Up Your Mail Before Forwarding

(Another From Macon Users Group newsletter)

I'm sure you've received e-mail that has been forwarded several times and filled with all kinds of annoying marks. **StripMail** is just the ticket. It cleans up all those angle brackets and other marks from the e-mail before you forward it on. **StripMail** will also format text into paragraphs and change the right margin by indenting. You'll find **StripMail** at <a href="http://www.dsoft.com.tr/stripmail">http://www.dsoft.com.tr/stripmail</a>. It's free and only 265 KB.

### **SPAM Punisher**

(From Macon Users Group)

SPAM Punisher is an anti-spam tool that makes it easy for you to find out the address of a spammer's Internet Service Provider, then generate and send complaints. If an ISP receives enough complaints generated by SPAM Punisher, he may close Internet access to a spammer. Tech TV's The Screensavers recommended it as "a free download of the day." You can download the utility from <a href="http://biosolutions.hypermart.net/">http://biosolutions.hypermart.net/</a>.

That's it for this month. Meet me here again next month if your editor permits. This column is written to make user group members aware of special offers I have found or arranged, and my comments should not be interpreted to encourage, or discourage, the purchase of products, no matter how enthused I might sound. Bob (The Cheapskate) Click <Bobclick@dealsguy.com>. Visit my site at < http:// www.dealsguy.com>for past columns.

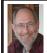

Steve Bass Pasadena IBM Users Group steve\_bass@pcworld.com

### Shopping Tips for Internet Shopaholics

Last month I described my experience spending over \$150 to save about \$4 on vitamins I bought on the Internet. This column takes care of the other side of the story: Tips on tackling the problems of Internet buying.

### **Fighting the Free Syndrome**

How much do you make an hour? If you're clocking more than, say, \$5 an hour, don't waste your time hunting for discounts that come and go. The worst ones to try finding are free shipping or \$10 off with your first order. A better strategy? If you bump into an offer from Half.com, say, and you're in the market for a bunch of used books, it's a slamdunk. Otherwise, don't bother tracking them down.

### **Factor in Shipping**

Paying attention to shipping costs may seem obvious, but there are variables to consider. You might think you'll save on shipping by choosing a site that charges a flat fee for shipping no matter how many items you purchase. That's likely true unless the site's products are inflated to cover the shipping costs.

With some items, vitamins— for instance—that's not such a big deal as most sites charge a flat \$4.95 for standard shipping. (One exception, though, Scroll down to "Member Advice" and you'll get a sense of what Epionions offers. Better, search for an item you're very familiar with and see what others have to say.

### **Make those Comparisons**

You're crazy if you shop on the Internet

without using a price comparison site. There are many available, and here's a sampling:

- Mysimon.com
- Dealtime.com
- Pricingcentral.com
- Bizrate.com
- Smartshop.com
- BuyBuddy.com

If you're wondering which sites I use regularly, take a gander at some of my favorites:

**Pricescan.com**: A neat site with an assortment of ways to search for products and spots to purchase the item. The site does an exemplary job at digging up pricing for a myriad of products including for books, computers, office equipment, home and garden, and other categories.

DestinationRX.com: Does a remarkable job at neatly displaying a grid with product, vendor, price, estimated shipping, and total cost. Great: Sorting by column—cost or price—is easy, and getting details about the vendor is a click away. Not so hot: "Total Cost field" doesn't take into account price per unit, so comparing a bottle of 100 60milligram vitamins with the same bottle of 100mg vitamins isn't accurate.

Canada.rx: A member of another user group told me about Canada.rx. She said, "I thought you might be interested in this solution for prescription drugs. A friend is diabetic and has who knows what else. His doctor faxes his prescriptions and he receives a package a few days later with no hassle from the post office. (His only real difficulty lay in convincing his doctor to send the fax and that only had to be done once.) His credit card is charged approximately one-third the price he'd pay locally. I

asked him for the URL and this is his response:

'It's CanadaRx. No www, no .com, nothing but CanadaRx. They keep changing the entry screens, making it sometimes difficult to find the screen one wants. But it's all there. All that's needed in patience. Persistence helps some too.'"

I checked and the prices really are substantial lower than most discount pharmacies.

<u>Pricewatch.com</u>: This site has been around the longest and provides a fast, convenient way to find the best prices on computing hardware.

Addall.com: Think Amazon has the best prices in town? Nope. Half.com, BooksAMillion.com, and others often beat Amazon. The saving are enough that it makes using Addall.com a must every time you shop for books.

**PCworld.pricegrabber.com**: I'm a little biased here, so pardon my conflict-of-interest for a minute, and try PCWorld's Product Finder.

Primarily hardware, software, and electronics, it gives you a way to find products, and check and compare their prices. Three things I like better here than the other sites: I can easily track a product, watching for price changes, just by supplying my e-mail address. Next, if the product has been reviewed by PC World, one click gets me to the article. Finally, the site gives me access to the full spec sheet of the product, something I find invaluable.

Cnet's <u>shopper.cnet.com</u>: Does a decent job with hardware and software but only so-so for consumer electronics. It's sometimes difficult separating ads from product reviews.

Steve Bass is a Contributing Editor with PC World and runs the

Pasadena IBM Users Group. He's also a founding member of APCUG. Write to him at <steve bass@pcworld.com>.

Check PCW's current edition at <a href="http://www.pcworld.com/resource/toc/index.asp">http://www.pcworld.com/resource/toc/index.asp</a> and sign up for the Steve Bass online newsletter at <a href="https://www.pcworld.com/bass">www.pcworld.com/bass</a> letter>.

### Backing Up Your Hard Drive By Gene Barlow

User Group Relations Copyrighted January 2002

Your computer hard drive is very important: Your hard drive is the heart of your computer system. It contains your Windows operating system, which is the master control program of your computer. It also contains all of your application programs that help you do productive things with your computer. But, most importantly, it contains all the data files that you create using your application programs. These data files are the most valuable part of your computer and the hardest to replace if something should happen to your hard drive.

Yes, your hard drive will fail on you someday: Your hard drive is a mechanical device that spins constantly and is certain to wear out. The life of a hard drive is only 2-3 years. If you are lucky, your drive may last you 4 or 5 years, but it could go out in just 6 months. It is not a question of if your hard drive will fail, but it's a question of when it will fail. All you can do is to be ready when it does fail by having a copy of all of the files on your hard drive saved away from your computer. Then you can replace the failed drive with an

empty new drive and put all of the files on the new hard drive. This lets you be back up and running in a mater of minutes instead of days or weeks rebuilding your hard drive and is the topic of this article.

What files should you backup: One of the first decisions you must make is what files need to be backed up to adequately protect you. I consider your data files as the most important ones to backup. Your data files are those files that you create using your application programs. If you use Quicken, then the data file that needs to be backed up contains all of your financial records entered into Quicken. If you research your genealogy, then the database of your ancestors that you've collected for years is the important data file that must be backed up. If you correspond extensively using email, then the folders of your email correspondence needs to be backed up. You should plan on backing up your data files at least daily.

The second most important thing to backup is your entire hard drive and all of the files on it. This includes your Windows operating system as well as all of your application programs. By backing up the entire hard drive, you will not have to rebuild your system from scratch, but will be able to quickly get your system back up and running again. Some would suggest that you really don't need to backup your operating system and application programs because you can always reload them from the CDs they came on. While this is mostly true, you need to consider how much time this will take you to reinstall the operating system and all of the applications you own. Then, how long will it take you to download all of the software patches and add-ons that you have added to your system. Finally, how long will it take you to enter all of the special settings that you must do to have your system work exactly as you like it to. To this lengthy time, consider how you can recover the many programs and files for which you do not have a CD.

I think when you consider all of these factors, you'll agree that having a backup of your entire hard drive is a wise investment of your time. You should plan on backing up your entire hard drive on a monthly basis.

What media is best for backup: The next question you need to consider is what is the best media to backup your files from your hard drive. A few years ago, tape backup systems were the most popular backup media. The only problem with these tape systems was that they were very slow. Backing up a 1-2GB hard drive in a couple of hours was reasonable, but backing up today's 40GB hard drives to tape would take too long. You would not do it often enough to be usable. The next popular backup media to come along were the removable disk cartridge drives. These were much faster than tape, but the cartridges tended to be expensive. For example, a 40GB hard drive would need 10-20 Jazz (2GB) cartridges to backup the entire drive. At \$100 each, you would need to invest over \$2,000 in cartridges to backup your entire drive. Writing to blank CDs promises to be one of the best backup media today, but even the fastest drives are slow and it takes many blank CDs to backup a large hard drive.

So, what is the best media to backup a 40GB hard drive today? Another 40GB hard drive! Hard drives are much faster than tape and are even faster than the disk cartridge systems. You can backup an entire 40GB hard drive in less than an hour or so. Since it is fast, you'll tend to backup your system more often and this means better protection for you. Hard drives are also very inexpensive to purchase. If you watch prices carefully, you can get a 40GB hard drive for \$99 or less. I would plan on having an extra hard drive for backup for the purposes of each hard drive that you save data on.

What type of backup software is available? There are two very different backup utilities on the market today — File backup utilities and Partition backup utilities. File backup utilities are by far the most common. These utilities backup individual files one at a time. They can also be used to restore individual files to your hard drive. A good feature of File backup utilities is that they can select individual files from all parts of your hard drive. This is great for picking and choosing your important data files to backup. On the other hand, File backup utilities tend to be quite slow in backing up your entire hard drive and you would need to make many extra steps in rebuilding your hard drive partitions in case of a total failure. That is where Partition backup utilities have the advantage. Partition backup utilities backup entire partitions and all the files contained in them. Some of these Partition backup utilities work at the lowest hardware level and are very fast. Restoring a partition to an empty hard drive using a partition backup utility will create and format partitions as it restores the partition file.

PowerQuest Corporation has an excellent backup software package that contains both a File backup utility and a Partition backup utility combined in one product. This product is called **Drive Image** and has a list price of \$69.95. The File backup utility in this product is called **DataKeeper** and is designed to backup your individual data files on a frequent basis. The Partition backup utility in the product is called **Drive Image** and is designed to backup your entire hard drive every month or so. Let's take a look at how these two utilities can be used to backup your system.

Backing up your important Data files: As mentioned earlier, the data files on your system are the most important files on your computer. They are also the hardest to replace if something should happen to your hard drive. Backing up your data files should be your first objective in establishing a good backup plan for your system. Data files change daily and need to be backed up on a daily basis.

Using PowerQuest's DataKeeper utility, you can select all of your important data files from various part of your hard drive. If you have spent a little preparation in organizing your hard drive, you may already have all of your data files collected together in the same partition. This makes it easier to identify and backup these important data files. DataKeeper will let you backup all of your data files or backup only those that have changed since the last backup. You can also compress the backup files to about half their original size when you save them to conserve space. You can backup an individual file up to 99 times without replacing an earlier backup copy of that file. This gives you the ability to keep multiple backup versions of a data file as it is being developed. If you need to see the file, as it was several versions ago, you can do so with DataKeeper.

It will backup these files to any device having a standard drive letter, such as a special backup partition on a hard drive or a removable cartridge drive. If you create your data file backups on a hard drive, try to place them on another hard drive than the one the original data files are stored on. Also, you should copy these backup files to a blank CD every month so that you will have some removable media that you can store away from your computer.

One of the best features of **DataKeeper** is its ability to monitor the import data files that you select and to automatically backup a file as soon as it is changes. Using this monitoring approach, you never have to think about backing up your data files since this is done for you automatically. It also assures that you have a backup of these important files that is current to the last minute or so. This is a powerful feature of **DataKeeper** and one that I would highly recommend using.

Backing up your entire hard drive: The second most important part of your backup plan is to backup your entire hard drive at least once a month. Having this backup in place will protect you from a major failure of your entire hard drive. Using PowerQuest's **Drive Image** to backup your entire hard drive you have two approaches to select from. Let's look at each of these approaches separately.

The first full-drive backup approach is to use **Drive Image** to copy all of the partitions from your main hard drive to a backup hard drive. Both hard drives must be installed on the same computer system to do this approach. Using **Drive Image's** Disk-to-Disk Copying facility, you copy the partitions from your main drive to the backup drive, one at a time.

When **Drive Image** copies a partition, it creates a new partition on the backup drive, so the drive can be empty of partitions before you start the process. Also, copying a partition copies not only the partition, but also all of the hidden files, system files, and other files contained in the partition to the backup hard drive. So, when you finish copying all of the partitions from your main drive to the backup drive, you have an exact duplicate of your main drive that could be used if your main drive failed.

After copying all of the partitions to your backup hard drive, you need to disconnect the backup drive and remove it from your computer system. You should store the drive away from your computer, so that if anything happens to your computer, your backup drive will not be affected, too. Once a month, you'll need to retrieve this backup hard drive and insert and connect it back into your computer and repeat the backing up of all of your partitions, then remove it again from your computer. If something should happen to your main hard drive, simply get your backup hard drive and replace your main hard drive with the backup drive, setting it as a master drive, and you should be able to immediately start your computer and have it run. To simplify the frequent removal and replacement of your backup hard drive, you can purchase a hard drive rack mounting system from your computer store for about \$25 that will let you remove and insert the drive without removing the covers of your computer.

The second full-drive backup approach is to use **Drive Image** to cross backup one hard drive to another. With

this approach, you install and leave both hard drives in your computer all the time. For this approach to work, you'll need to setup a large backup partition at the end of each of the two hard drives. PowerQuest's **PartitionMagic** utility is the best way to create these backup partitions on your hard drives. Once the two drives are in place with a large backup partition on each of them, you can use **Drive Image** to create condensed image files of entire partitions and store them on the backup partition of the other hard drive.

To make this a little easier to understand, let's look at a simple example. You have two hard drives and the following partitions on each of the two hard drives:

Drive 1: C: partition (Contains your Operating System) D: partition (A backup partition)

Drive 2: E: partition (Contains your Application Programs) F: partition (Contains your Data Files) G: partition (A backup partition)

Using **Drive Image**, create an image files of your entire C: partition and all of its contents on your G: backup partition. Then, using **Drive Image**, create an image file of your E: and F: partitions on your D: backup partition. These image files represent the entire partition and all of their active content. These image files can be condensed by 40-50% to save room on your backup partition. Notice that we save the images from one hard drive to the other hard drive's backup partition and visaversa. Hence, we call this the cross backup approach.

Once a month, you'd repeat this cross backup approach from one drive to the other until you fill up the backup partition. Then you'd delete the oldest

image file to make room for the new image file to be stored in your backup partition. If either of your hard drives should fail on you, all you have to do is to remove the failed drive and place an empty new drive in its place. Then using Drive Image, you find the latest condensed image of the partitions on the failed drive on the other drive's backup partition and restore that image to recreate the partitions and all of their content on the empty drive. This lets you be back up and running your computer in a matter of minutes instead of days or weeks rebuilding your system. If the drive that failed was your first drive containing your operating system, that is no problem. You can boot Drive Image from a DOS diskette and quickly rebuild your operating system partitions from the second drive's backup partition.

What if both hard drives fail together? While it is rare, it is possible for both of your hard drives to fail at the same time, thus leaving you without either of your backup partitions to use to rebuild the other hard drive. For example, your computer could be burned in a fire or taken by a thief. In these cases, you'd loose not only your main drive, but your backup images as well. So, you need to make some special provisions to guard against these situations. I'd recommend that every 3 months, after you have backed up your partitions using the cross backup approach, you use Drive Image's ImageExplorer to split your condensed image file into multiple segments that will fit on blank CDs. Drive Image will burn these image segments on multiple CDs for you or you can use the CD burning utility that came with your CD-R/RW drive. While this may take a while to do, it will give you an inexpensive removable backup of your entire hard drive that you can store away from your computer. I would repeat this process of creating backup CDs of your entire hard drive every 3 months or so.

Summary: If you follow the suggestions in this article, then you will have a comprehensive backup plan that will protect both your important data files as well as your entire hard drive. You must make sure that you follow the time intervals suggested so that your backups are current enough to be usable. PowerQuest's Drive Image product, a second hard drive, and a CD-R/RW drive are all the software and hardware you need to run this backup plan. A second hard drive and a CD-R/RW drive can both be purchased for about \$100 each. Faster models are available for only a few dollar more. User group members can purchase Drive Image at the user group price of \$35 by accessing a secure web order form at <www.ugr.com/order/>. You will need to enter the name of your user group and the special code UGNL02.

I wish you success in setting up your backup plan.

This article is brought to you by the Editorial Committee of the Association of Personal Computer User Groups (APCUG), an International organization. Gene Barlow, User Group Relations. Email: <a href="mailto:barlow@ugr.com">barlow@ugr.com</a> or on the web: <a href="www.ugr.com">www.ugr.com</a>.

### **Quicken 2002 Deluxe By Arthur L. Laramie**

I have been a user of Quicken since it was a DOS program. This is the best version of Quicken that I have seen.

There are a lot of nice improvements in Quicken 2002 Deluxe.

The product ships on one CD, with all help files included. The first improvement that I noticed was how easy this new version is to set up. There is a new setup page that walks you through this process. The Quick Tour on the CD highlights the new features of the program. One new feature I especially liked was the new automatic categorization, which makes it very easy to assign categories to your transactions.

I had been using Quicken 2000 Basic. When I installed this CD, Quicken 2002 Deluxe picked up all of the entries that I had saved in my previous version of Quicken. This made it very easy to change over to the new program.

If you have been waiting to purchase a financial management software package, and have not used the Quicken program yet—don't wait any longer! The new features of this program make the 2002 version of Quicken very user-friendly!

The program component that I use most frequently is the checking account. I usually enter all my checks on a weekly basis. When you start to reconcile the account, the program asks you to enter the closing balance on your monthly statement and then click on "Reconcile." This brings up two lists with your checks on one side and deposits on the other side. It is a very easy matter to just take your mouse and just click on each check or deposit. This will show up in the "difference" box at the bottom of the page. When this box is at zero, then you know that your checkbook has balanced.

There are new and improved budgeting tools to help you stay on track

with your financial goals. There is a new step-by-step budget setup plan on this CD that helps you create a budget from scratch. You can also accomplish this with information from the transactions that you have entered in your checkbook.

New in Quicken 2002 Deluxe is a very good investment section, including a new Portfolio Analyzer, an improved Portfolio View, and access to Quicken.com. Tax Planning improvements include several tools: a Capital Gains Estimator, Tax Category Audit and a Tax Withholding Estimator.

Quicken 2002 Deluxe has some new integrated services as well. These include Quicken.com's "My Finances" pages, which give you access to your Quicken data when you are away from home. A new feature, Integration with Pocket Quicken, lets you monitor your account using Palm OS handheld devices. All in all, a fabulous program!

### **System Requirements:**

CPU: Pentium 90 MHz minimum. Memory: 32MB recommended, 24MB minimum.

Operating System: Windows 95, 98, Me, 2000 and XP.

CD-ROM: 2X-speed or faster to install the program, 4X-speed or faster recommended to view multi- media.

Video:SVGA16-bit color recommended, 256-color VGA minimum.

Audio: Sound board and speakers recommended.

Modem: 14.4 kbps or faster, 56kbps recommended. For hard disk storage you will need 67 MB of room for this program. The cost of this is \$59.95 but if you wish to get a discount ask Gary DeNise, SEMCO President, for a discount slip.

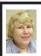

### BOARD MEETING 2/10/2002 Carol Sanzi

### **BOARD MEMBERS PRESENT:**

Secretary Carol Sanzi, SIG-Advanced Chairman Franz Breidenich, SIG-IBM Co-Chairman Tom Callow, Publication Committee Chairman Bob Clyne, and representing SIG-Intermediate Chairman Jack Vander-Schrier was Warner Mach. Arriving late was Vice-President Vic Charns. The meeting was called to order at 12:00 p.m. Bob Clyne moved to have Carol Sanzi preside over the Board Meeting in the absence of the President and Vice-President. Franz Breidenich seconded the motion and it was carried.

**OLD BUSINESS:** Tom Callow gave the Treasurer's Report in Roger Gay's absence. He reported that the balance on hand is \$4091.63 with \$60 not deposited. The membership is down to 106. Tom Callow moved that he be reimbursed \$20.32 for the telephone bill and \$4.76 for postage spent to notify those whose membership is expiring. Bob Clyne seconded the motion and it was carried. Tom Callow moved that SEMCO pay the \$10 filing fee to the State of Michigan for the Annual Report. Bob Clyne seconded the motion and it was carried. Tom Callow moved to reimburse Bob Clyne \$75 for printing cost of the DATA BUS. Franz Breidenich seconded the motion and it was carried. Warner Mach moved that he be reimbursed \$8.36 for refreshments. Bob Clyne seconded the motion and it was carried. Vic Charns replaced CarolSanzi in presiding over the Board Meeting at 12:16 p.m.

Bob Clyne moved to cease sending the Data BUS to Michigan Computer Users Group, Mug News Service, Kansas City IBM PC, MAC 'N' Talk, Portland MAC Users Group, and Wayne State U MAC User Group. Tom Callow seconded the motion and it was carried. NEW BUSINESS: Since SIG-MAC no longer has a chairman and is no longer having meetings, Tom Callow moved to notify SIG-MAC via a notice in the March DATA BUS of the Board's intent to decertify the group in April. Bob Clyne seconded the motion and it was carried.

Bob Clyne recommended that a signature update be performed for bank authority. Tom Callow agreed to review the process.

Tom Callow moved to reimburse Vic Charns \$40.30 for DATA BUS postage. Franz Breidenich seconded the motion and it was carried.

Bob Clyne discussed the APCUG Hartland Regional Conference in Dayton, Ohio on March 15 –17, 2002. For details see <a href="http://www.apcug.org/regional/heartland/">heartland/</a>>.

The meeting adjourned at 12:50 p.m.

March 2002 DATA BUS DEADLINE (10th day after meeting) SEMCO & SIG DATA, & MEMBERS' ADS - Deadline: Wed, March 20, 11:59pm Members' personal ads free. To mail, use Editor address on Page 2; e-mail address: <a href="mailto:chermi@comcast.net">chermi@comcast.net</a> PLEASE send to arrive sooner than deadline if possible.

**BUSINESS ADS - Deadline: Second Friday monthly.** Mail **unfolded** camera-ready copy; payment in full made out to SEMCO, to the Editor (address Pg 2).

### **SPECIAL INTEREST GROUPS (SIGs)**

NOVICE-IBM GROUP Rotating Volunteer Hosts

March 10: Q&A: Member directed discussion.

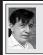

SIG-IBM Tom Callow Warner Mach

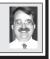

### March 10: Pocket PC Part II:

Co-Chairman Tom Callow will continue his demonstration and discussion of the Pocket PC including demonstrating one of the new Pocket PC 2002 devices.

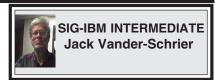

March 10: Utilities: Chairman Jack Vander-Schrier will discuss and demonstrate free utilities to keep your computer healthy and up-to-date. At the January SIG-IBM Intermediate meeting Jack Vander-Schrier was elected chairman.

SIG-MAC Position open

### March 10: No meetings scheduled. To The Members of SIG-MAC:

Pursuant to Article IV, Section 4.05 of the Bylaws of the SouthEastern Michigan Computer Organization, Inc. the Board of Directors of SEMCO proposes to decertify SIG-Macintosh as a SEMCO Special Interest Group for the reasons that SIG-MAC has failed to meet for a number of months and has failed to inform the membership of its activities. Final action on such proposal shall be taken at the April meeting of the Board of Directors on April 14, 2002.

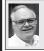

### SIG-ADVANCED Franz Breidenich

March 4:(Next: April 1):Meetings held first Monday, 6:45 pm, at the Oak Parl Library. The library is located at 14200 Oak Park Blvd., Oak Park, MI. Phone: (248) 691-7480. Directions: 14200 Oak Park Blvd. is 9 1/2 Mile Road, located west of Coolidge. Best route from freeway is to take I-696 to the Coolidge exit. Head south on Coolidge for 1/2 mile to Oak Park Blvd. and turn right. **Topic:** Wide ranging discussion of computers and computing. At the January SIG-Advanced meeting Franz Breidnich was reelected as chairman.

### Cheryl Fil

chermi@comcast.net

(to post monthly computer group info)

### CALENDAR-OF-EVENTS OTHER GROUPS

### AAIICI (American Association of Individual Investors, Computerized Investors),

March-23 Saturday, 10am-Noon (Meet 4th Saturday) (not December); W. Bloomfield Huntington Bank, Orchard Lk Rd., S.of Maple Rd. Info: Jack Lockman at 313-341-8855 or hunder@tir.com

### COMP (Computer Operators of Marysville/Port Huron)

<u>March 6 - Wednesday, 7pm (Meet 1st Wednesday)</u>: Rm 201, Clara E. Mackenzie Library-Science bldg, 323 Erie St., Port Huron. Ron Walters, 810-679-4144. Web: <a href="http://www.bwcomp.org">http://www.bwcomp.org</a>. **TOPIC: PowerQuest (PartitionMagic).** 

#### **DCOM Computer Club**

March 8 - Friday 6:30 - 8:30 pm (Meet 2nd Friday); Henry Ford C.C., Patterson Tech Bldg, Ford Rd/Evergreen, Rm T143, Parking Lot C. Info: Doug Piazza 313-582-2602

### **Delta Computer Club**

<u>March 28 - Thursday, 7pm (Meet last Thursday) (not Nov/Dec)</u>; Bay de Noc C. C., Escanaba. Info: Gordon Nelson, Pres. & Editor at <gnelson@bresnanlink.net> or 906-428-1014.

### GDOUG (Greater Detroit OS/2 Users Group)

<u>March 14 Thursday, 6:30pm (Meet 2nd Thursday)</u>; Stardock Systems, Farmington Rd, N. of Six Mile, Livonia; Info: Carolyn Kolaz, Pres. at <76460.3040@compuserve.com>. Map on Web: <a href="http://www.lookinc.com/gdoug">http://www.lookinc.com/gdoug</a>>.

### **MacGroup Detroit**

<u>March 24- Sunday, 3pm-5pm</u>; Bloomfield Twp. Library, 1099 Lone Pine Rd. (corner of Telegraph Rd.). (PhotoShopSIG wil meet at 2 pm.) Info: Terry White, <a href="mailto:terry@macgroup.org">terry@macgroup.org</a> or 313-571-9817. Web: <a href="mailto:http://www.macgroup.org">http://www.macgroup.org</a> **TOPIC: PhotoShop.** 

MacTechnics, (MAC User Group), Coffee 9:00am, SIGs 9:30am, Main meeting 11:00am.

<u>March 16—Saturday, 9am–1pm (Meet 3rd Saturday)</u>; U of M, Central & Medical Campus, Medical Science II building. (See map on Web: <<u>http://www.mactechnics.org</u>>). Info: Cassie at <<u>cassiemac@yahoo.com</u>> or 313-971-8743.

### MCUG (Michigan Computer Users Group)

March 21- Thursday, 7pm (Meet 3rd Thursday); 35271 Rockingham Dr, Sterling Hts., MI 48310-4917; Info: Jerry Zinger, Pres., <a href="mailto:kahunazing@netscape.net">kahunazing@netscape.net</a> 810-792-3394.

#### Michigan Apple Computer User Group

March 14, 2nd Thur, MAC Sig; March 21,3rd Thu, Green Apple Sig; March 28, 4th Thu, OSX Sig; all at 7:30pm, Eagles Hall in Clawson, 174 Bowers St (one block North of 14-Mile and one block East of Main). Carl Pendracki 248-647-8871 or <carlpen@aol.com>. Web:<a href="http://www.themichiganapple.com">http://www.themichiganapple.com</a>.

#### Oak Park Computer Club

Meets every Friday, 10:15am (except holidays) at Oak Park Library, Oak Park Blvd. at Coolidge Hwy.

#### **SHCC** (Sterling Heights Computer Club)

<u>March 5- Tuesday, 7:30pm (Meet 1st Tuesday: not July/Aug);</u> Carpathia Club, 38000 Utica Rd, Sterling Hts, Pres. Don VanSyckel at <<u>Don@VanSyckel.net</u>>, 586-731-9232; Web: <<u>http://www.SterlingHeightsComputerClub.org</u>> **Topics: To be announced.** 

#### **SVCA (Saginaw Valley Computer Assoc.)**

<u>March 14- Thursday</u>, 6:30-9:00pm (Meet 2nd Thursday); Saginaw. Info: Kay Engelhart, program chairperson at <<u>kengelhart@hotmail.com</u>>.

#### Wayne State U. Mac User Group

<u>March 9- Saturday 10:00am-Noon (Meet 2nd Saturday)</u>; at Mich.com, 21042 Laurelwood, Farmington. Info: Lorn/JoAnn Olsen 248/478-4300 or Denny MeLampy 248-477-0190, <denny@mich.com> **TOPIC: To be announced.** 

# TAX DEDUCTIBLE DONATIONS SEMCO Members Helping the Community

Beth Fordyce is accepting
Macintosh computers, components,
peripherals, manuals and software
(working or broken) for
Immaculate Heart of Mary School
PreK-8th grade, 175-200 students
for computer science classes.
Contact Beth
734/453-0349 7pm-10pm or
bfordyce215331Ml@comcast.net
You may also contact the school
directly: Sister Mary Stephanie Holub
19940 Mansfield
(Greenfield/8-Mile area, Detroit)
313/272-0990

If you want to use your donation as a tax deduction, make an itemized list (with one copy for yourself) of items you donate, and attach it to your donation. Include on the list the full name or description of each item, and its fair market value. Also make sure your full name, address and phone number are on it. The donatee will see that you receive a receipt. (Be advised that no one will make these lists for you.)

Your **SEMCO** membership card is good for a **\$1 discount** (not valid with any other offer) on admission to

### **A1-Super Computer Sales**

shows. See

www.a1-supercomputersales.com or www.a1scs.com

for show schedule.

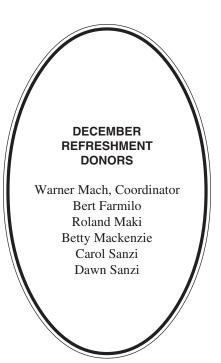

#### **COMPUTER RESOURCE PEOPLE**

This is a list of members willing to be resources for other members to call when they have hardware or soft-ware questions. Are you willing to help members learn? Which software programs are you familiar enough with? It is not necessary to be an expert, but just have some familiarity with the program and be willing to help someone starting to learn it. Please give this some thought and volunteer at the next group meeting.

AutoCAD: Comptois, Gay

Genealogy: Cook

IBM PC Hardware Issues: Clyne, Gay, Yuhasz IBM Windows Operating Systems: Clyne, Yuhasz

Lotus 98: Diller

MAC Hardware and OS Issues: Yuhasz

MS PowerPoint: Diller MS Word: Clyne, Diller Novell Netware: Yuhasz Quicken: Clyne, Gay

Clyne, Bob—810/387-3101, 9am-10pm Comptois, Jerry—248/651-2504, anytime Cook, Stephen—313/272-7594, eves Diller, John—248/540-432, eves Gay, Roger—248/641-7799, 9am-10pm Yuhasz, Steve—734/953-3794, eves

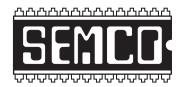

### SOUTHEASTERN MICHIGAN COMPUTER ORGANIZATION, INC.

### SEMCO CALENDAR—March 2002

### SCIENCE & ENGINEERING BUILDING, OAKLAND UNIVERSITY, ROCHESTER, MICHIGAN

### March 10-SUNDAY (Meet 2nd Sunday)

**SEMCO** <u>Board</u> Meeting at 12:00 pm, **Room 172.** For Officers and SIG Chairpersons. Other members are invited to attend.

SEMCO General Meeting at 1:30 pm, Room 172.

### Special Interest Groups (SIGs)

SIG-IBM 1:45 pm, Room 172. Pgm: Pocket PC Part II: SIG-IBM Co-Chairman Tom Callow will continue his demonstration and discussion of the Pocket PC including demonstrating one of the new Pocket PC 2002 devices.

**SOCIAL PERIOD** 3:15 pm, **Room 164.** Refreshments! (Reminder: We must maintain a neat environment.)

<u>NOVICE-IBM GROUP</u> 3:45 pm, Room 164. Pgm: Q&A, member-directed discussion.

<u>SIG-IBM Intermediate</u> 3:45 pm, Room 172. Pgm: Utilities: SIG-Chairman Jack Vander-Schrier will discuss and demonstrate free utilities to keep your computer healthy and up to date.

<u>SIG-MAC</u> (All Apple Macintosh products) 1:45 pm, Room 168. Pgm: No meetings scheduled.

### March 4- M0NDAY (Next: April 1), 6:45 pm (Meet 1st Monday),

SIG-ADVANCED Oak Parl Library. The library is located at 14200 Oak Park Blvd., Oak Park, MI. Phone: (248) 691-7480. Directions: 14200 Oak Park Blvd. is 9 1/2 Mile Road, located west of Coolidge. Best route from freeway is to take I-696 to the Coolidge exit. Head south on Coolidge for 1/2 mile to Oak Park Blvd. and turn right. Info: Franz Breidenich 248/398-3359. TOPIC: Wideranging discussion of computers & computing.

### **April 14– SUNDAY** (Meet 2nd Sunday).

**SEMCO**, 1:30 pm. **Topic: To be announced.** 

### **PUBLIC INVITED**

(Please copy this and the next page to post on your bulletin board)

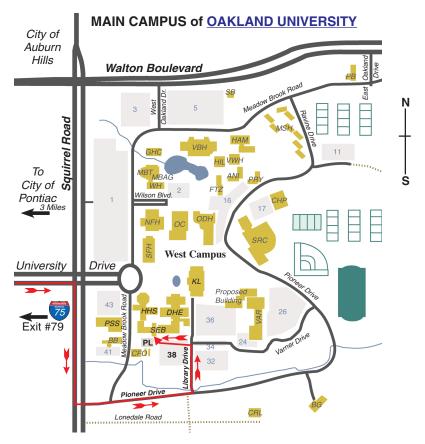

### MAP LEGEND

SEB Science and Engineering Building

DHE Dodge Hall of Engineering

KL Kresge Library

**Note: SEMCO** meetings are in the **Science** (west) wing of the **Science and Engineering Building**.

### DIRECTIONS

Driving north on I-75 (from Detroit and suburbs), take Exit 79 (University Drive), stay to the right on University Drive to campus entrance. Turn right (south) on Squirrel Road (at traffic light which is just outside campus), turn left on Pioneer Drive (next street to left). Turn left off Pioneer Drive onto Library Drive (second left) toward Kresge Library. Turn left before you get to the buildings, into parking lot 38 on the left. Proceed to the far end of the parking lot and up to the next lot. After parking, enter the first set of glass doors (at the SE corner of the building). **Member of** 

The meetings at Oakland University
are sponsored by OU's Academic Computer Services
(ACS), and the student chapter of the Association of
Computer Machinery (ACM).
SEMCO thanks OU, ACS & ACM for their assistance.

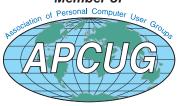

Computer Organization, Inc. P.O. Box 707 Bloomfield Hills, MI 48303-0707 SouthEastern Michigan

SEMCO (future meetings) March 10

April 14

**FIRST CLASS MAIL Dated Material** 

**SEMCO: A Community Organization** Helping People for the 21st Century